# Chubb Travel Smart download instructions

Your company has chosen Chubb to provide your business travel insurance. As a member you have access to our handy smartphone app, Chubb Travel Smart.

## **CHUBB®**

Chubb Travel Smart is designed to help you stay one step ahead while on the move, providing pre-travel advice and alerts directly to your phone. It also enables your employer to send you messages, such as changes to your itinerary, or emergency alerts and can also help them to locate you if you have been involved in an accident or have suddenly become ill anywhere in the world. The following instructions help you download, install and register to use the app.

### **To download the app to your phone or tablet**

1. Download the app appropriate for your device via the below:

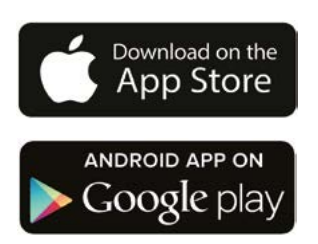

- 2. One-time registration process once you've downloaded the app you can complete the one-time registration process within the app by clicking on "Sign Up" below the login button. You will be prompted for:
	- your name and email address
	- your company policy number

Alternatively you can register online at: **[portal.chubbtravelsmart.com](https://portal.chubbtravelsmart.com)** 

- 3. Once the app is downloaded and your registration is complete you will receive a fnal email to verify and activate your profle. From your smartphone, click the link within the email and follow the instructions to activate your profle.
- 4. Tap on the Chubb Travel Smart app icon and sign in using your email address and password you created during the registration process.

We hope you enjoy using Chubb Travel Smart.

#### **Important note**

A key beneft of Chubb Travel Smart is the ability to fnd you in an emergency. It is therefore important that you allow 'location services' after installing the app.

#### **IOS / iPhone users**

To check, go to 'Settings', then 'Privacy' and you should see location enabled. We also recommend that you ensure that 'Location Services' are set to 'Always' so you can be located in an emergency but you can turn this of when you are not traveling on business.

#### **Android users**

To ensure location sources are turned on, select 'Settings' then 'Location'.

### **Technical Support**

For technical support: **E travelsmart@chubb.com** 

# Chubb. Insured.<sup>\*\*</sup>

All content in this material is for general information purposes only. It does not constitute personal advice or a recommendation to any individual or business of any product or service. Please refer to the policy documentation issued for full terms and conditions of coverage.

Chubb European Group SE (CEG). Operating in the UK through a branch based at 100 Leadenhall Street, London EC3A 3BP. Risks falling within the European Economic Area are underwritten by CEG which is governed by the provisions of the French insurance code. Registered company number: 450 327 374 RCS Nanterre. Registered office: La Tour Carpe Diem, 31 Place des Corolles, Esplanade Nord, 92400 Courbevoie, France. Fully paid share capital of €896,176,662.